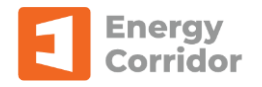

# **Energy Corridor - Cost Centre DOI Setup**

## **Linking DOI to Cost Centre**

In Energy Corridor, each cost centre must have a main division of interest (DOI). If no other DOI's are setup for the cost centre then this DOI will be used for all revenue and expenses. DOI's can also be linked to specific sub accounts. The sub account DOI's will override the main DOI for the sub account. Optional DOI's may also be setup for exception cases. Optional DOI's will never be automatically selected during voucher input but will be available for manual override when the user makes the entry.

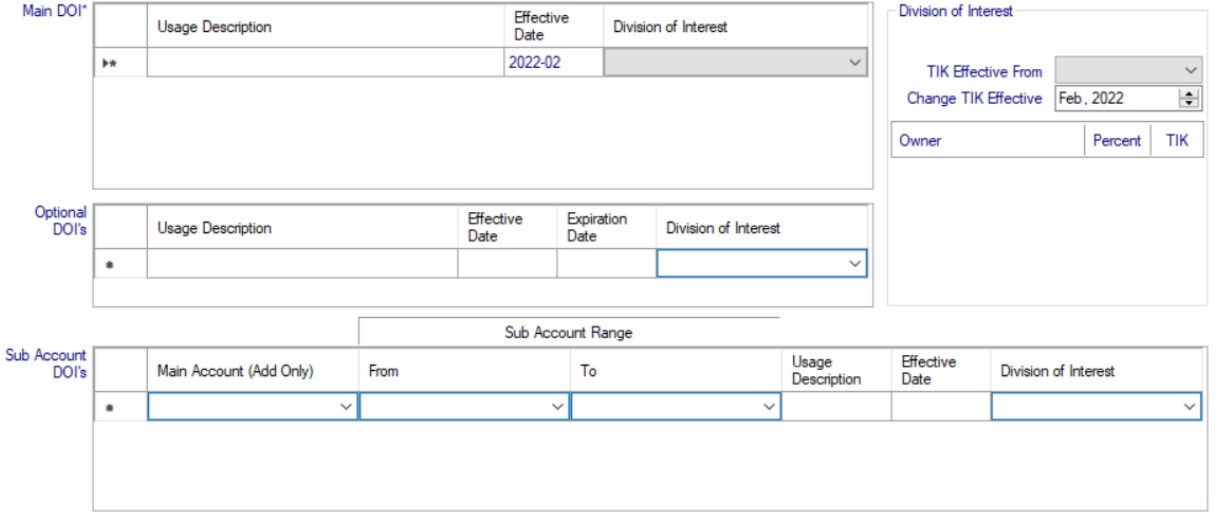

All available DOIs will show in the Division of Interest column drop down list in the respective grid for linking. If a DOI is unavailable, DOIs can be created by going to file menu Master Setup->Division of Interest or right clicking on the Division of Interest cell on the cost centre DOI grids (Main, Optional or Sub Account) and clicking Add/Select DOI.

# **Updating Cost Centre DOI TIK**

Once a DOI has been linked to a cost centre, selecting the DOI row in the grid will display the DOI information and allow updates to the owner take in kind (TIK) flag. The TIK flag is viewed from the perspective of your company and is date effective. The following are examples of how different TIK flags should be set.

#### *100% Operated Well*

If a well is 100% operated with no partners, the main DOI will only have one owner and the TIK flag should NOT be checked.

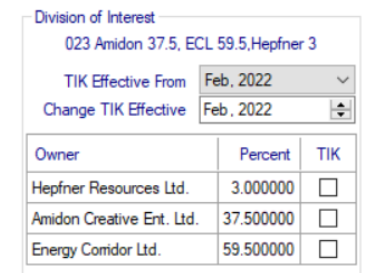

Division of Interest

Add/Select Doi

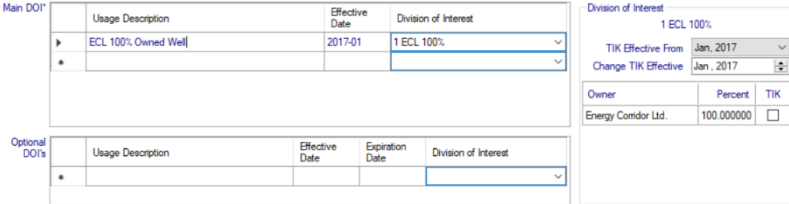

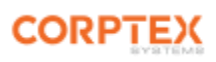

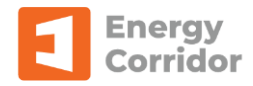

# *Operated Well with no TIK partner*

A well that is operated and has partners where none of the partners pay or receive their share directly - leave all TIK flag unchecked.

# *Operated Well with TIK partner*

A well that is operated with partners where some of the partners pay or receive their share directly - setup the DOI for the Sub account and check the TIK flag on the owner as needed.

## *Non-Operated for all costs*

For a non-operated well you should always enter the operator (Amidon) and have the TIK flag checked. This will ensure that you see your true working interest on all reports and allow the 100% gross up to work as designed.

## *Non-Operated with silent partner*

For a non-operated well you should always enter the operator (Ventura) and have the TIK flag checked. If you have silent partners (Questfire), you should enter their true working interest. This allows the program to

report Questfire's true working interest on the JIB and allows 100% numbers to be accurately calculated for operations. The percentage not TIK will total to the percentage of the costs you are being charged by the operator. It is not uncommon to see a setup of Questfire 33.33% Energy Corridor 66.67% used for these situations but this is incorrect and should be avoided.

#### *Non-Operated with TIK partner*

In this case, Questfire is taking their oil in kind but all expenses are to be charged. The main DOI will be set the same as the "non-operated with silent partner" above. This will handle expenses. For the oil and liquids taken in kind, two sub account DOI's will be added. The DOI for sub account '10 Oil' is selected and shows Questfire checked as TIK, (Ventura also remains TIK). Sub account '30 Liquids' will be setup the same. This ensures that oil revenue will not be split to Questfire. Note that the DOI is the same for the Main and Sub Account DOI links but that TIK is different.

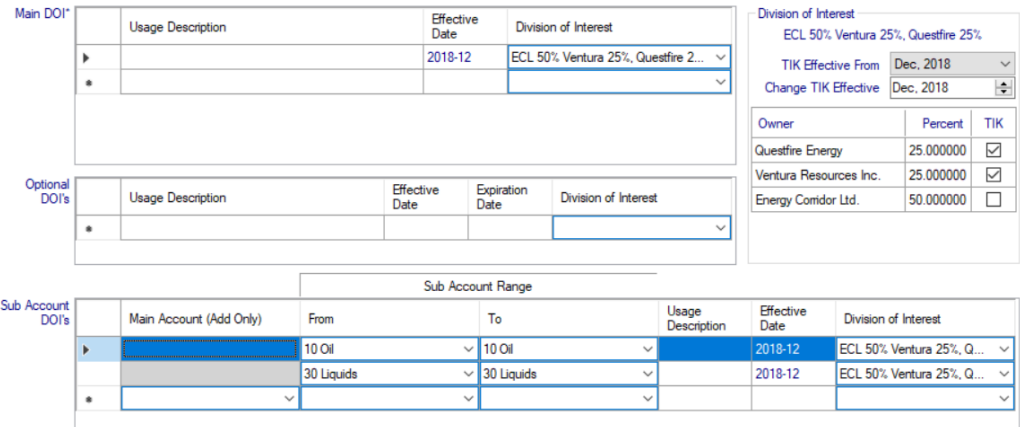

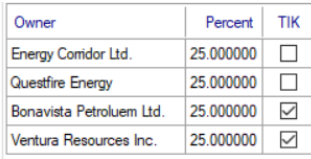

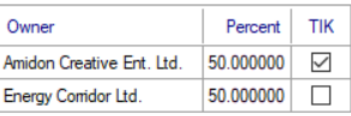

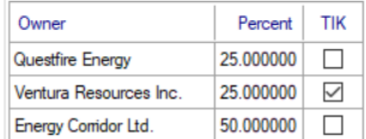

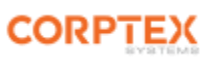